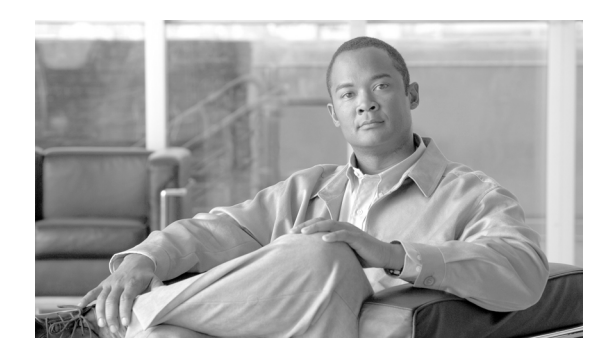

# **APPENDIX D**

# <span id="page-0-2"></span>**Troubleshooting**

This module describes how to troubleshoot the Subscriber Manager (SM) installation and daily operation.

- **•** [Using the Troubleshooting, page D-1](#page-0-0)
- **•** [General Errors, page D-1](#page-0-1)
- **•** [General Setup Errors, page D-2](#page-1-0)
- **•** [TimesTen Database Setup Errors, page D-4](#page-3-0)
- [Network Management Command Line Utility \(p3net\) Errors, page D-10](#page-9-0)
- **•** [Subscriber Database Command Line Utility \(p3subsdb\) Errors, page D-12](#page-11-0)
- **•** [Cable Support Command Line Utility \(p3cable\) Errors, page D-13](#page-12-0)
- **•** [Configuration Errors, page D-14](#page-13-0)

# <span id="page-0-0"></span>**Using the Troubleshooting**

Each entry in this module consists of an error message, probable cause(s), and solution. Note that the same error message may appear in more than one section of this module.

When an unexpected error occurs during the system's installation or daily operation, search for the error message throughout this module (the message may appear in more than one place). When you find the error message, read the section below the message and try the recommended solution. If the message appears more than once, try to correct the most probable cause first.

# <span id="page-0-1"></span>**General Errors**

- **•** [SM Not Running, page D-2](#page-1-1)
- **•** [SM in Failure Mode, page D-2](#page-1-2)

#### <span id="page-1-1"></span>**SM Not Running**

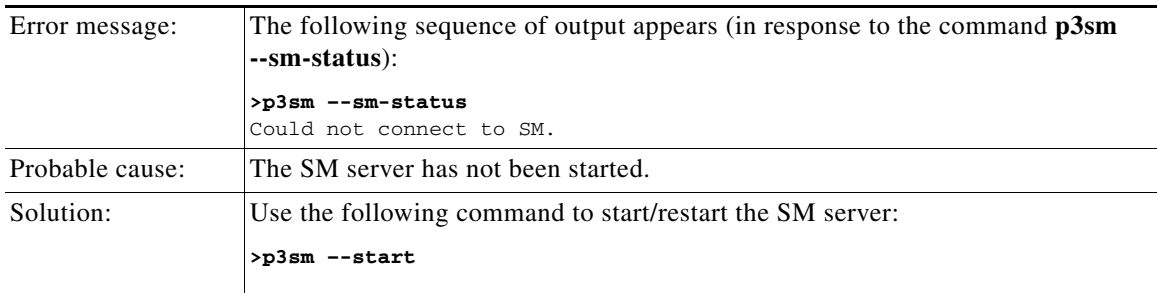

#### <span id="page-1-2"></span>**SM in Failure Mode**

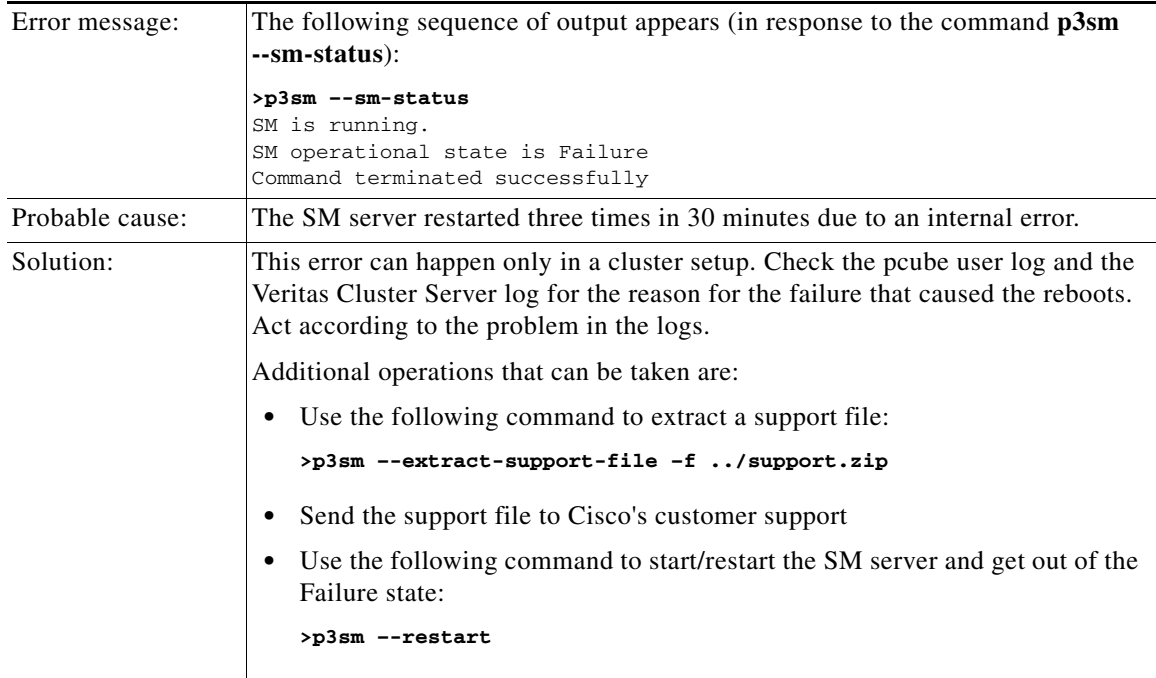

# <span id="page-1-0"></span>**General Setup Errors**

- **•** [Cannot Run this Script–/etc/motd File Exists, page D-3](#page-2-0)
- **•** [install-sm.sh Script–User is not Root, page D-3](#page-2-1)
- **•** [install-sm.sh Script–User pcube Exists, page D-3](#page-2-2)
- **•** [install-tt.sh Script, page D-4](#page-3-1)
- **•** [install-dsn.sh Script, page D-4](#page-3-2)

#### <span id="page-2-0"></span>**Cannot Run this Script–/etc/motd File Exists**

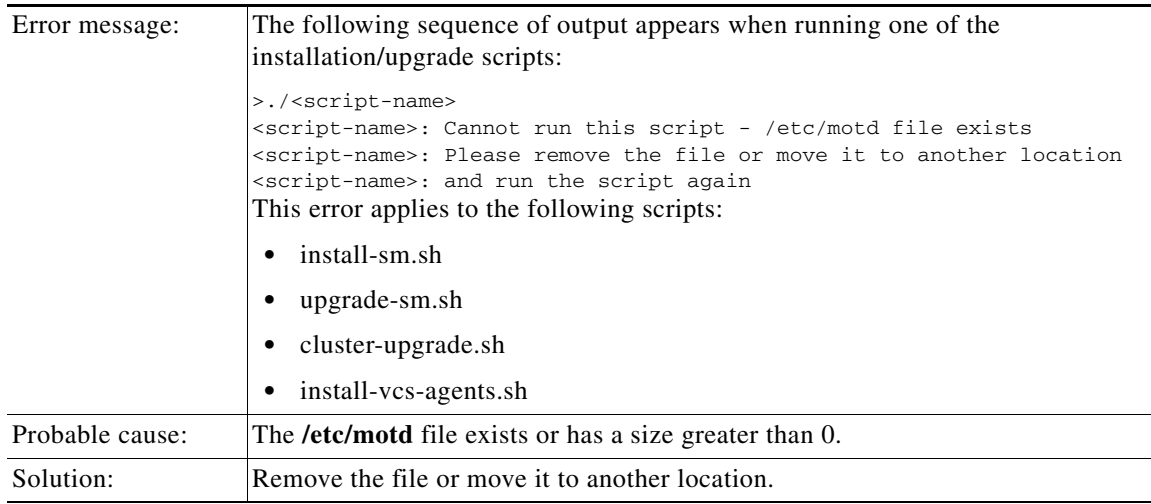

#### <span id="page-2-1"></span>**install-sm.sh Script–User is not Root**

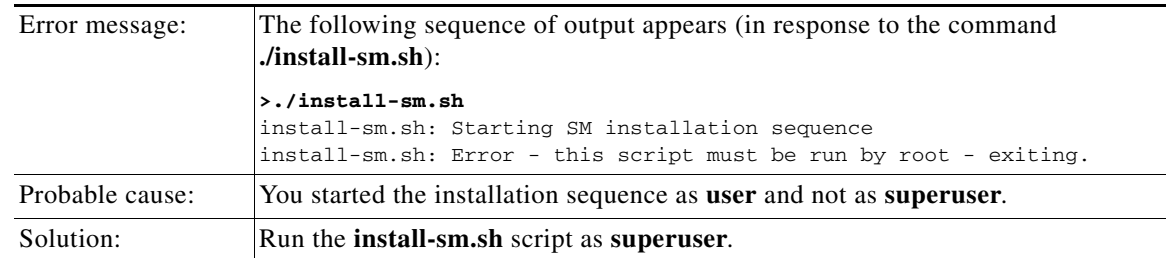

#### <span id="page-2-2"></span>**install-sm.sh Script–User pcube Exists**

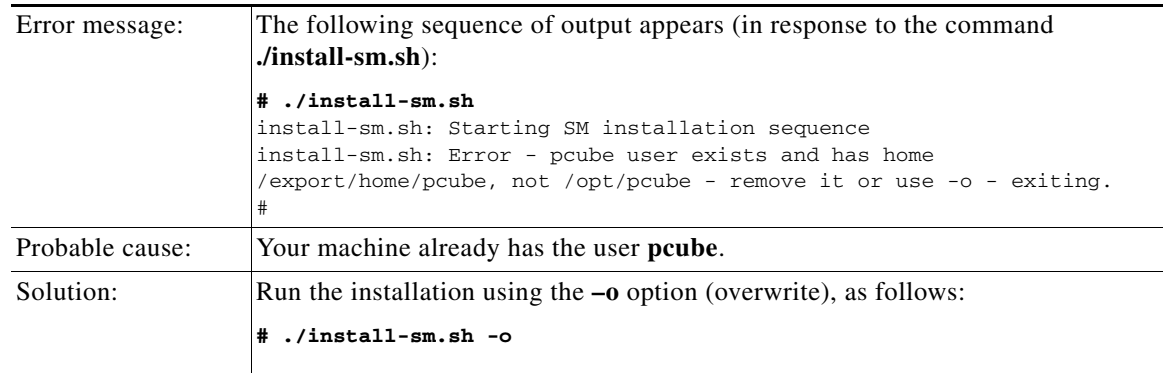

#### <span id="page-3-1"></span>**install-tt.sh Script**

**Note** A minimum of 1.5 GB of free hard disk space is required to install the TimesTen database.

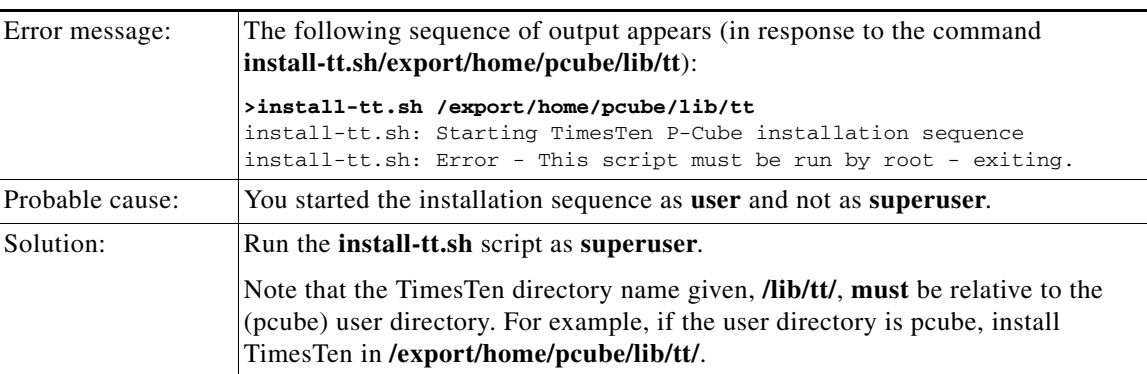

#### <span id="page-3-2"></span>**install-dsn.sh Script**

**Note** The TimesTen directory name given, **/var/tt/**, must be relative to the (pcube) user directory. For example, if the user directory is pcube, install TimesTen in **/export/home/pcube/var/tt/**.

# <span id="page-3-0"></span>**TimesTen Database Setup Errors**

- **•** [Introduction, page D-4](#page-3-3)
- **•** [TimesTen DSN Configuration—Cannot Find Requested DSN, page D-6](#page-5-0)
- **•** [TimesTen DSN Configuration—Data Source Name Not Found, page D-6](#page-5-1)
- **•** [TimesTen Database Settings—Cannot Connect to Data Source, page D-7](#page-6-0)
- **•** [TimesTen Configuration Error—Not Enough Memory, page D-7](#page-6-1)
- **•** [TimesTen Configuration Error—Incorrect Memory Definitions, page D-8](#page-7-0)
- **•** [TimesTen Configuration Error—Cannot Create Semaphores, page D-8](#page-7-1)
- **•** [TimesTen Configuration Error—Cannot Read Data Store File, page D-9](#page-8-0)
- **•** [TimesTen Configuration Error—Data Store Space Exhausted, page D-10](#page-9-1)

#### <span id="page-3-3"></span>**Introduction**

The TimesTen configuration consists of several configuration files. This section explains the purpose and scope of each of these files. When troubleshooting the TimesTen, you will be requested to edit these configuration files and reboot the machine or restart the SM. In most cases, the defaults applied by the SM installation procedure are satisfactory.

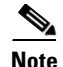

**Note** Changing the TimesTen configuration files should be done with **extreme care**, and it is best to **consult Cisco technical support** prior to making any changes. See Obtaining Documentation and Submitting a Service Request for more information.

- **•** [System \(Kernel\) Configuration File, page D-5](#page-4-0)
- **•** [Configuration File /var/TimesTen/sys.odbc.ini, page D-5](#page-4-1)
- [Configuration File ~pcube/.odbc.ini, page D-6](#page-5-2)

#### <span id="page-4-0"></span>**System (Kernel) Configuration File**

The kernel configuration file is a system configuration file, which affects system-wide configuration parameters:

- **•** For Solaris, it is file **/etc/system**.
- **•** For RedHat, it is file **/etc/sysctl.conf**.

The Subscriber Manager installation procedure configures this file to add extra semaphores and shared memory to the system. After editing this file, you have to reboot the machine for the changes to take effect.

If you are running other applications that require changes in this file's semaphore and shared memory values, **take care** that the TimesTen configuration does not override the other application's configuration, or vice versa. You should consult with the Cisco technical support for the proper values to use for the file configuration parameters.

#### <span id="page-4-1"></span>**Configuration File /var/TimesTen/sys.odbc.ini**

The file **/var/TimesTen/sys.odbc.ini** is a TimesTen configuration file that configures system DSNs. Any user on the machine on which the system DSN is defined can use this file. The SM DSNs are system DSNs that are named **PCube\_SM\_Repository** and **PCube\_SM\_Local\_Repository**, and which have the following system DSN configuration parameters:

- **•** LogFileSize—The size of the TimesTen log file, in megabytes.
- PermSize—The size of the permanent memory region for the data store, in megabytes. You may increase PermSize but not decrease it.

The data stored in the permanent memory region includes tables and indexes that make up a TimesTen data store. The permanent data partition is written to the disk periodically.

**•** TempSize—The size of the memory allocated to the temporary region, in megabytes.

Temporary data includes locks, cursors, compiled commands, and other structures needed for command execution and query evaluation. The temporary data partition is created when a data store is loaded into memory and is destroyed when the data store is unloaded.

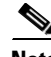

**Note** For additional information, see Memory Configuration Parameters Versus Number of Subscribers: without Quota Manager or Memory Configuration Parameters Versus Number of Subscribers: with Quota Manager.

• SMPOptLevel—Optimizes the database operation on multi-processor machines. If the machine is a multi-processor platform, set parameter SMPOptLevel to 1 (default is 0).

#### <span id="page-5-2"></span>**Configuration File ~pcube/.odbc.ini**

The file **~pcube/.odbc.ini** is a TimesTen configuration file that configures user DSNs.

#### <span id="page-5-0"></span>**TimesTen DSN Configuration—Cannot Find Requested DSN**

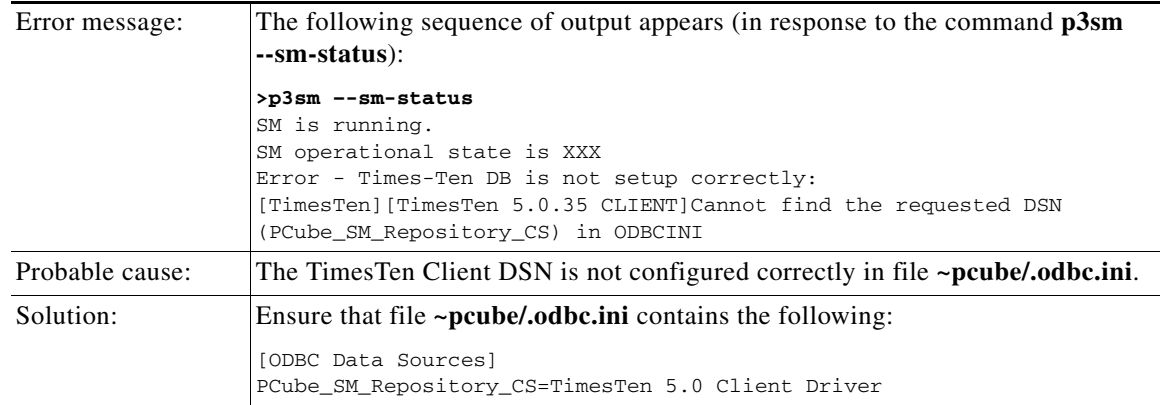

#### <span id="page-5-1"></span>**TimesTen DSN Configuration—Data Source Name Not Found**

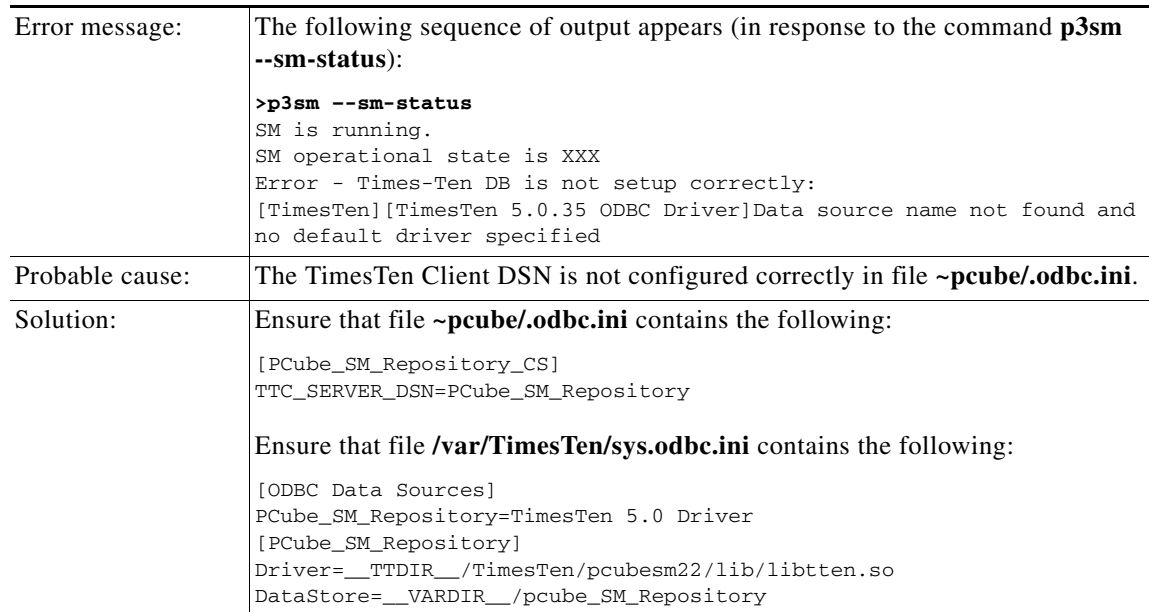

#### <span id="page-6-0"></span>**TimesTen Database Settings—Cannot Connect to Data Source**

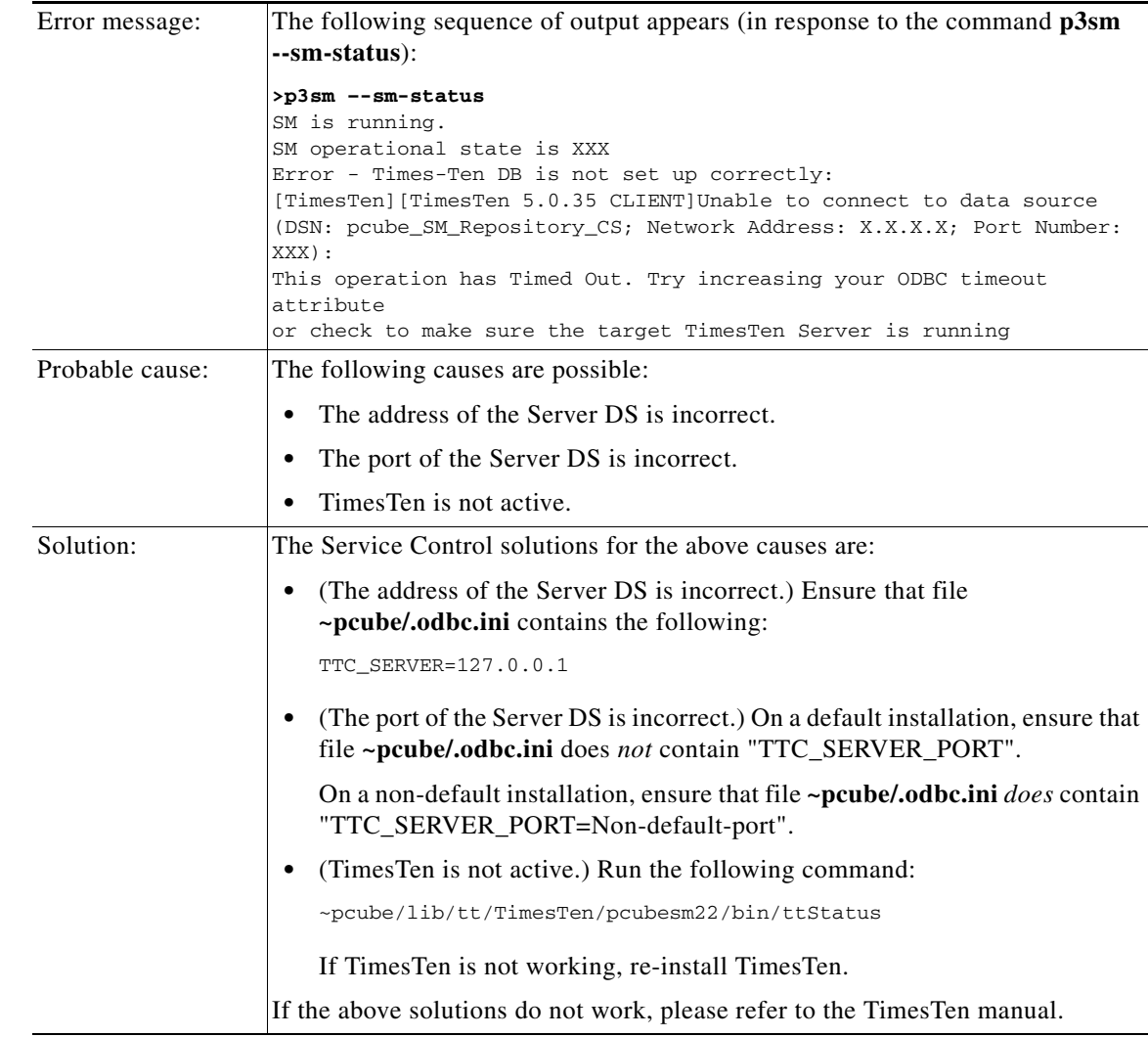

#### <span id="page-6-1"></span>**TimesTen Configuration Error—Not Enough Memory**

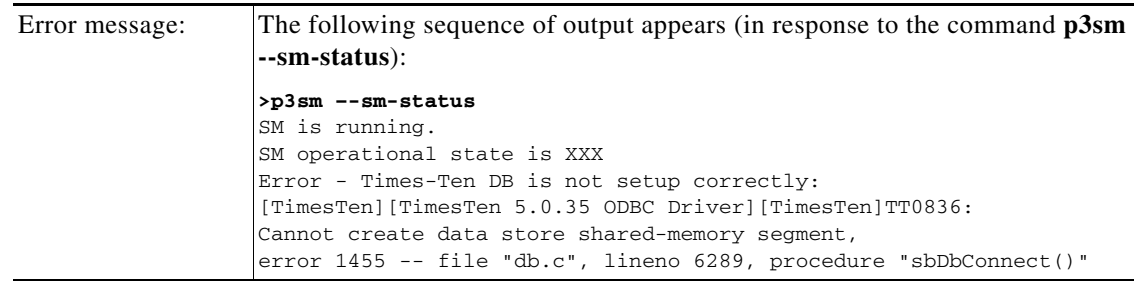

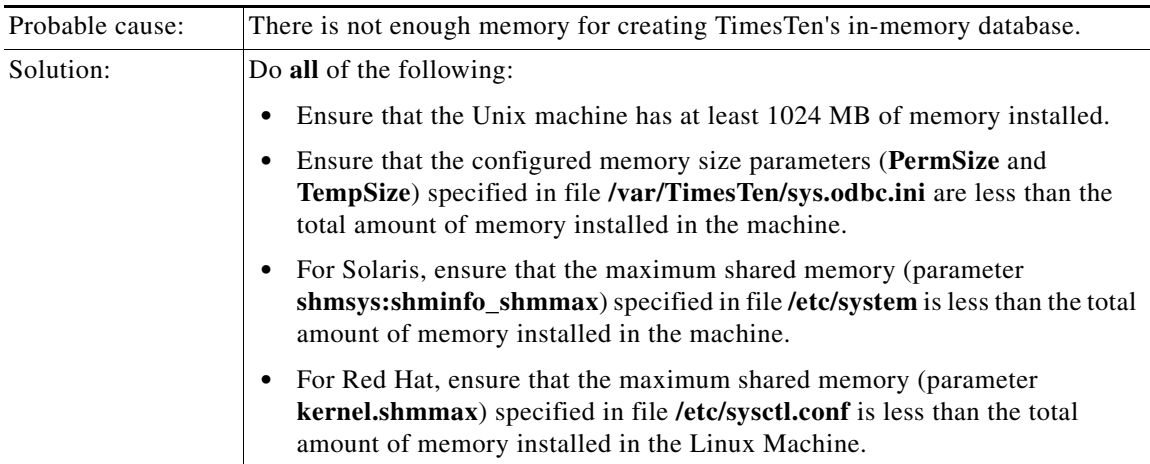

#### <span id="page-7-0"></span>**TimesTen Configuration Error—Incorrect Memory Definitions**

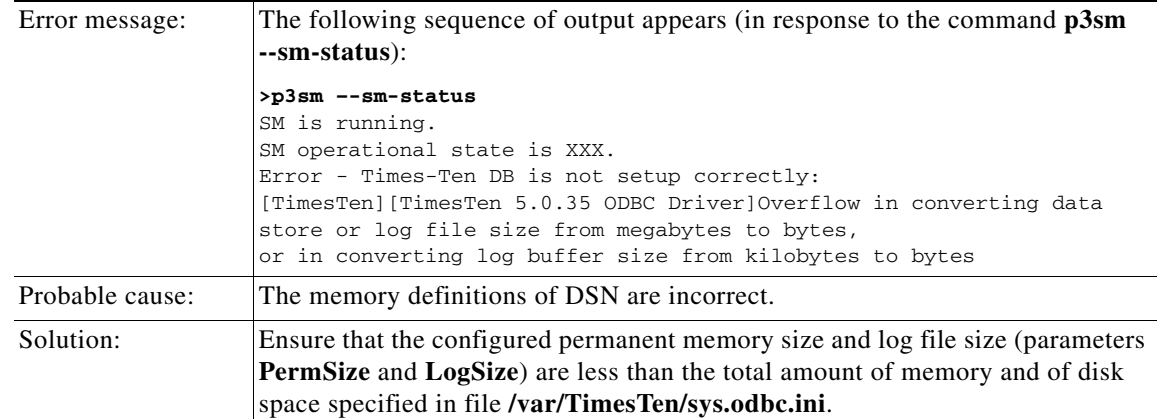

#### <span id="page-7-1"></span>**TimesTen Configuration Error—Cannot Create Semaphores**

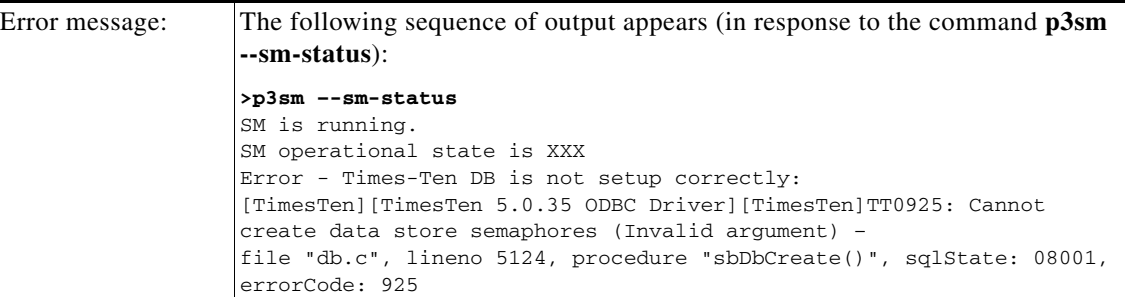

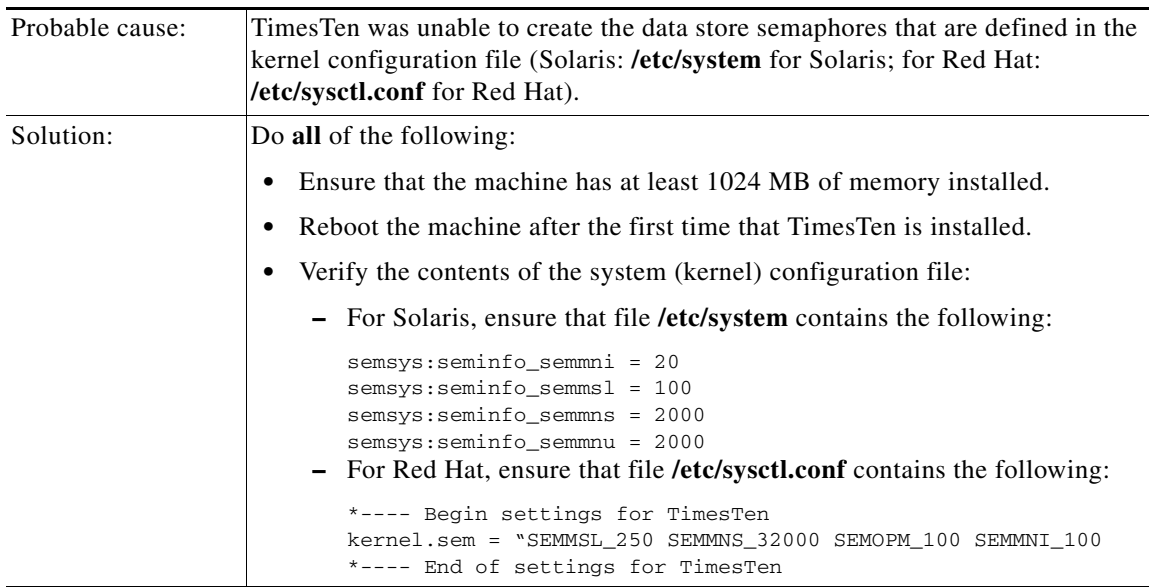

## <span id="page-8-0"></span>**TimesTen Configuration Error—Cannot Read Data Store File**

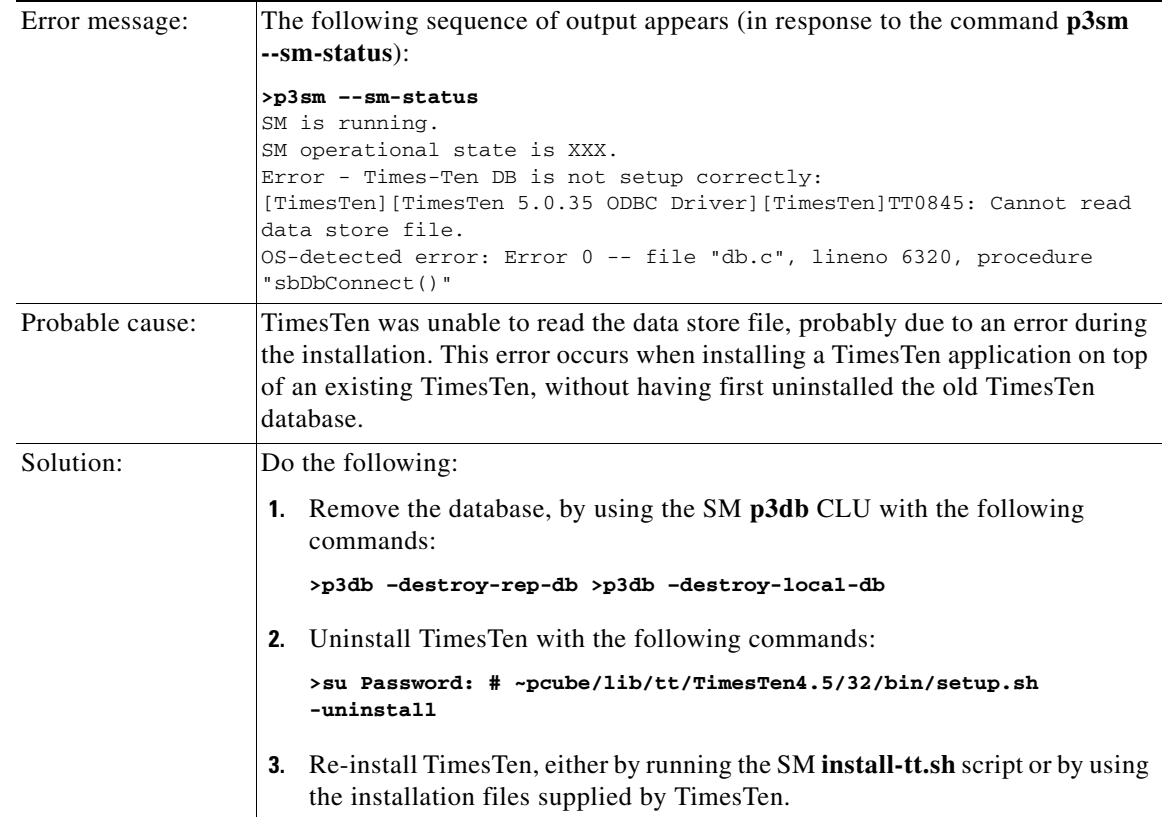

 $\blacksquare$ 

#### <span id="page-9-1"></span>**TimesTen Configuration Error—Data Store Space Exhausted**

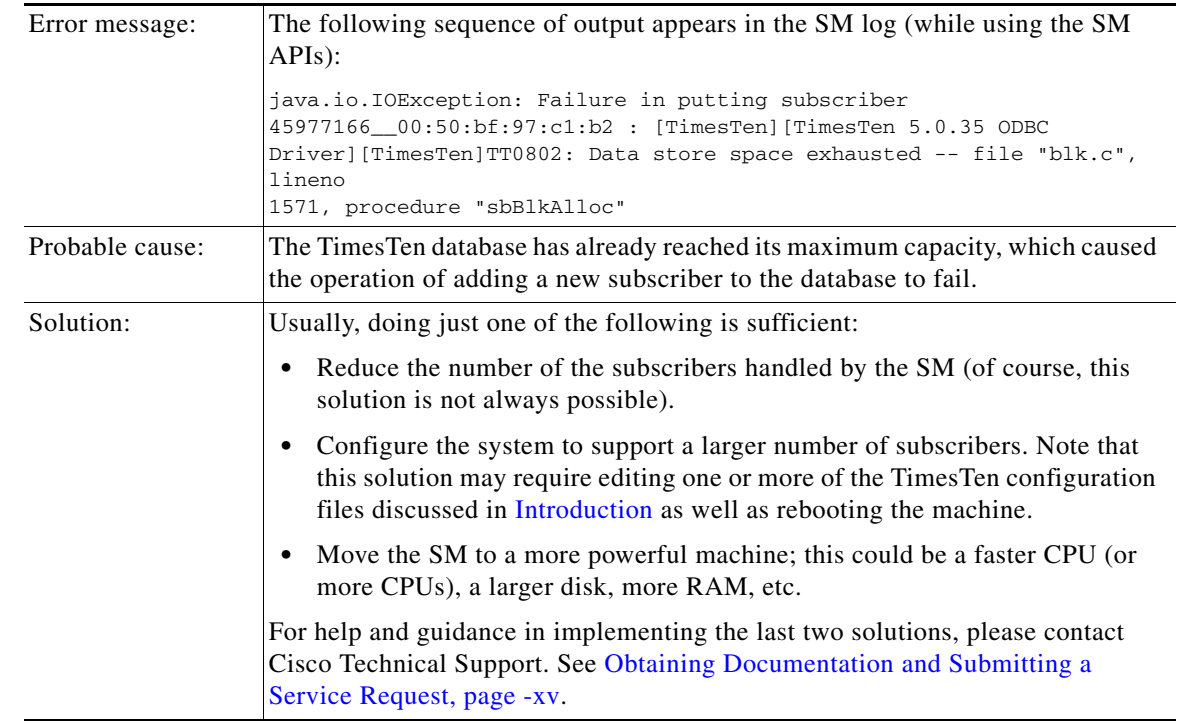

# <span id="page-9-0"></span>**Network Management Command Line Utility (p3net) Errors**

- **•** [First Connection—Operation Timed Out, page D-10](#page-9-2)
- **•** [Status Error—Connection Down, page D-11](#page-10-0)
- **•** [Status Error—Subscriber Management Down, page D-12](#page-11-1)

#### <span id="page-9-2"></span>**First Connection—Operation Timed Out**

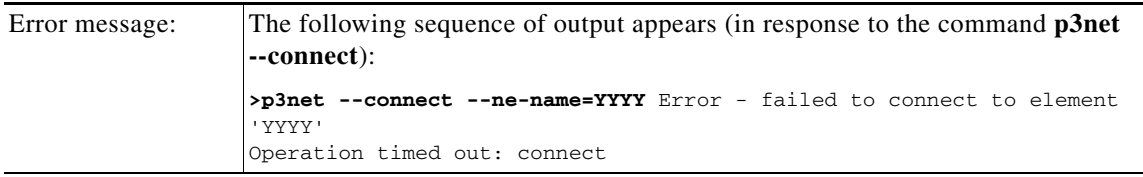

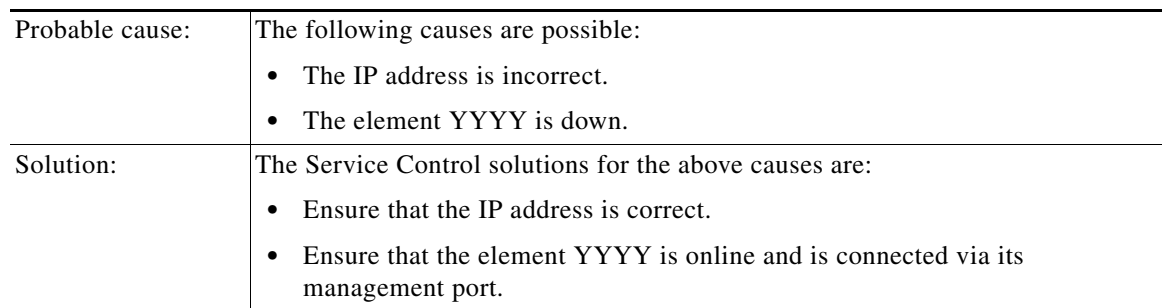

#### <span id="page-10-0"></span>**Status Error—Connection Down**

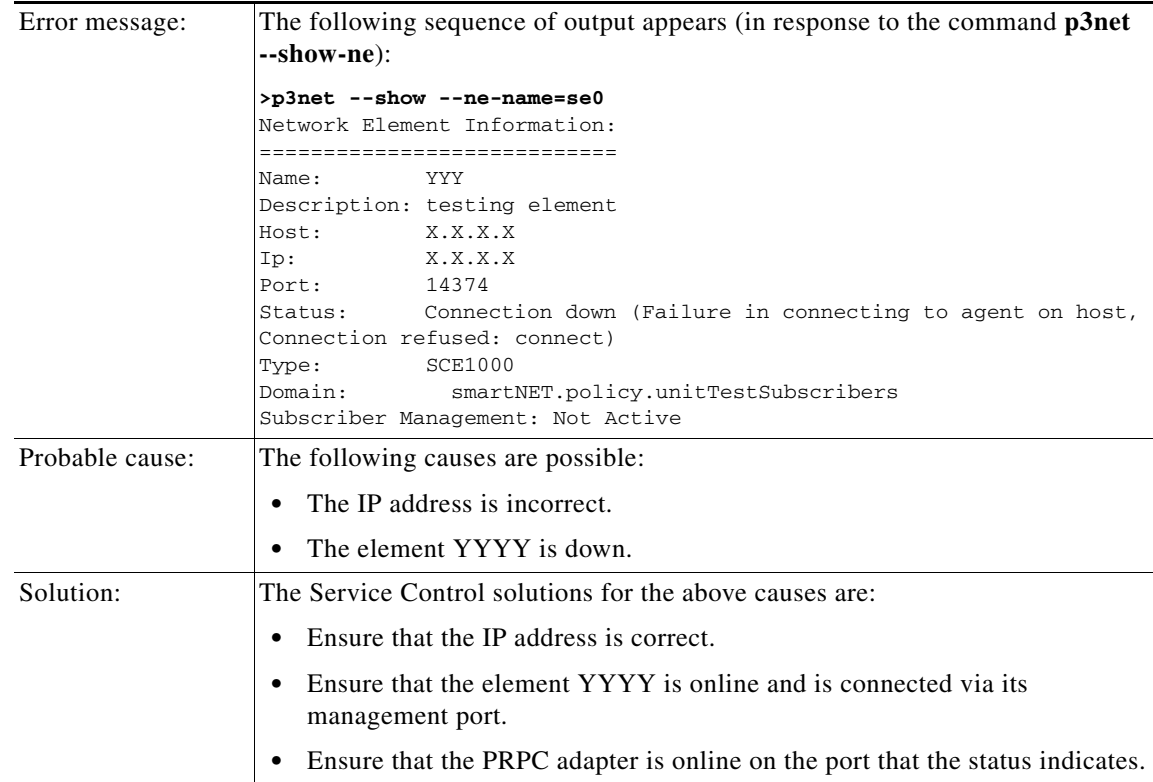

#### <span id="page-11-1"></span>**Status Error—Subscriber Management Down**

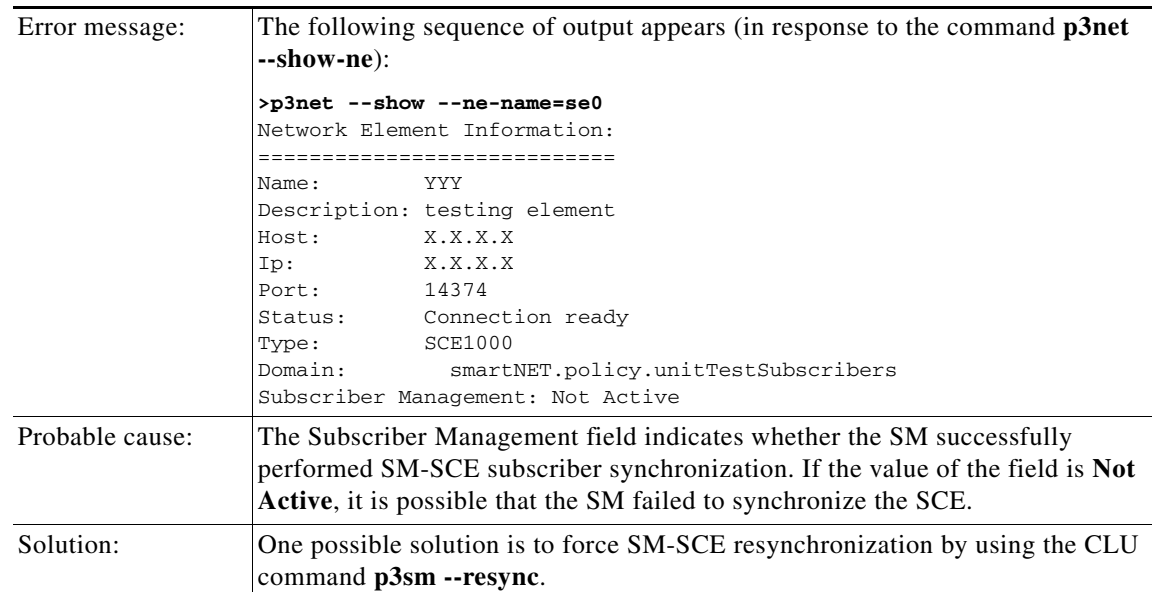

# <span id="page-11-0"></span>**Subscriber Database Command Line Utility (p3subsdb) Errors**

#### **CSV File Validation Error**

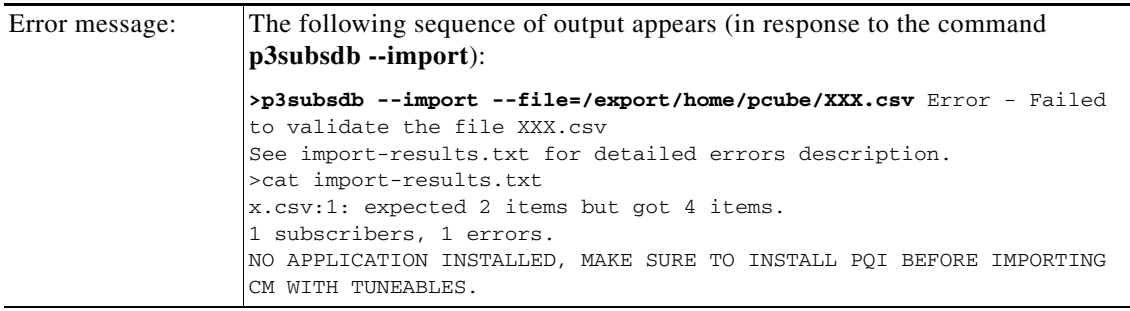

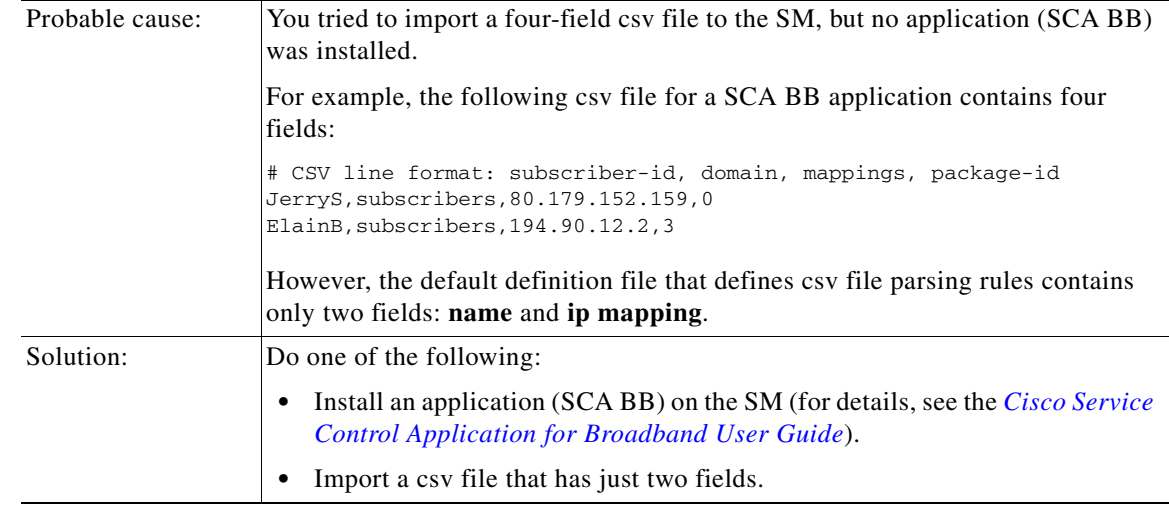

# <span id="page-12-0"></span>**Cable Support Command Line Utility (p3cable) Errors**

### **CSV File Import Error**

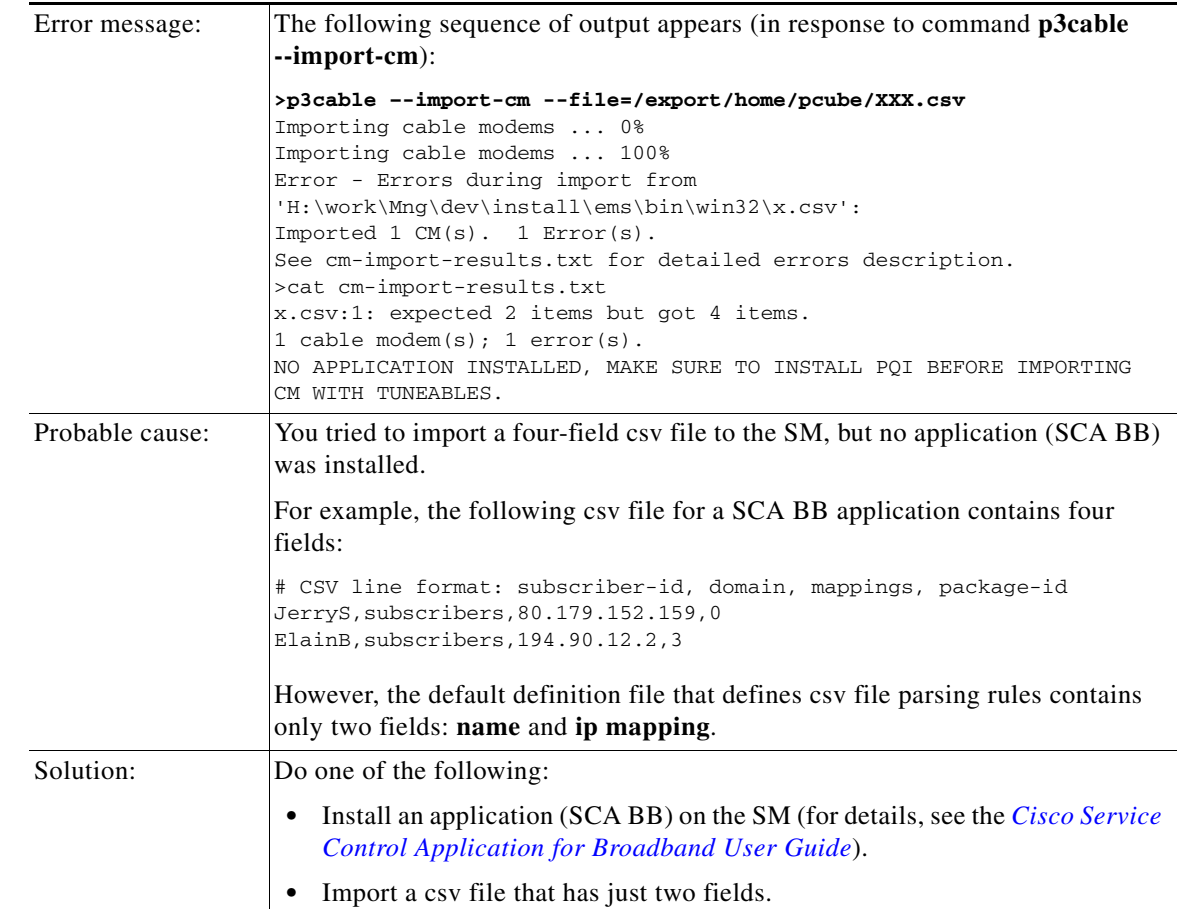

# <span id="page-13-0"></span>**Configuration Errors**

- **•** [Network Management Errors, page D-14](#page-13-1)
- **•** [Domain Errors, page D-14](#page-13-2)
- **•** [PRPC Errors, page D-16](#page-15-0)
- **•** [RADIUS Listener Errors, page D-16](#page-15-1)
- **•** [Common Validation Errors, page D-16](#page-15-2)

#### <span id="page-13-1"></span>**Network Management Errors**

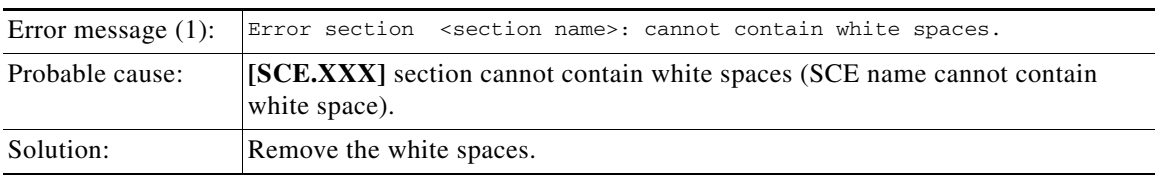

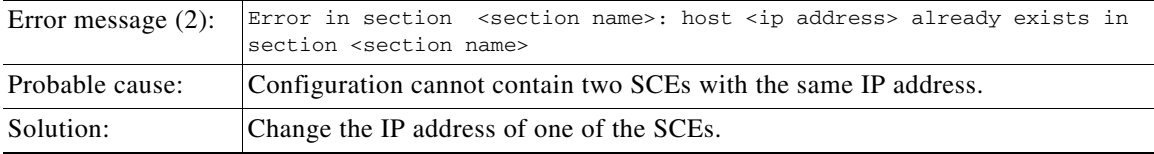

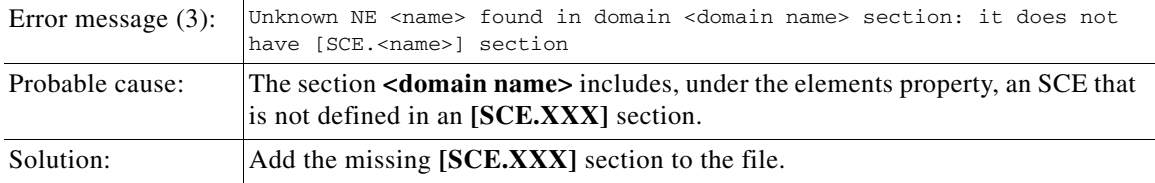

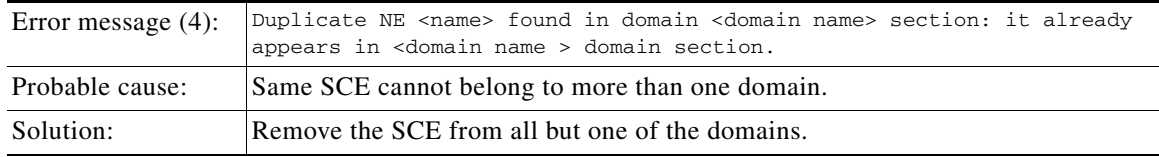

#### <span id="page-13-2"></span>**Domain Errors**

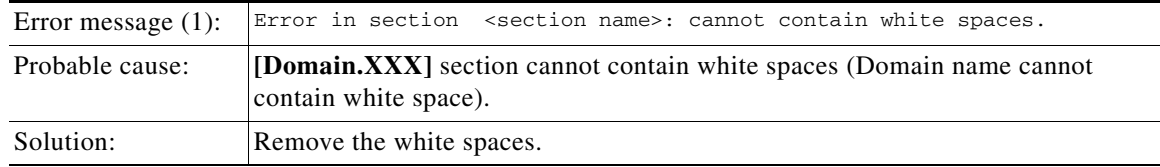

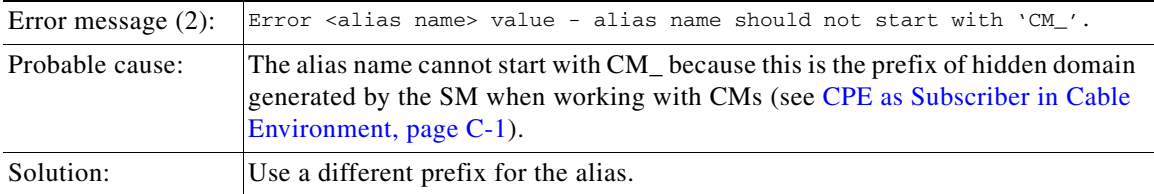

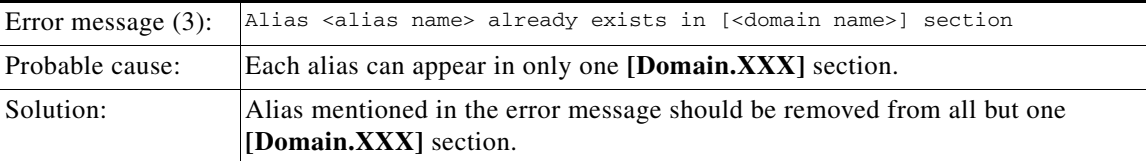

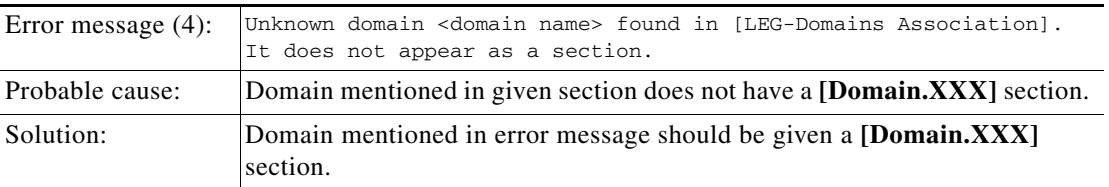

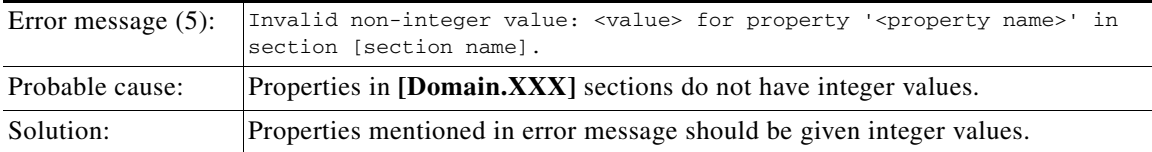

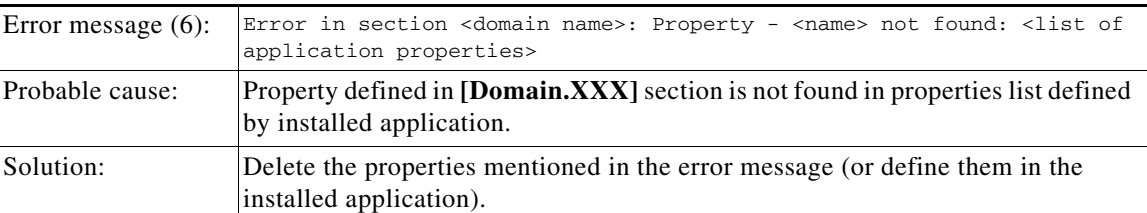

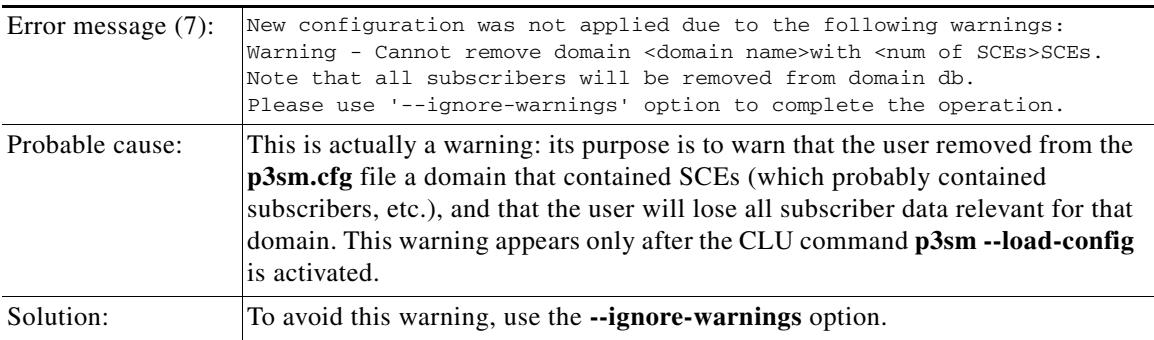

# <span id="page-15-0"></span>**PRPC Errors**

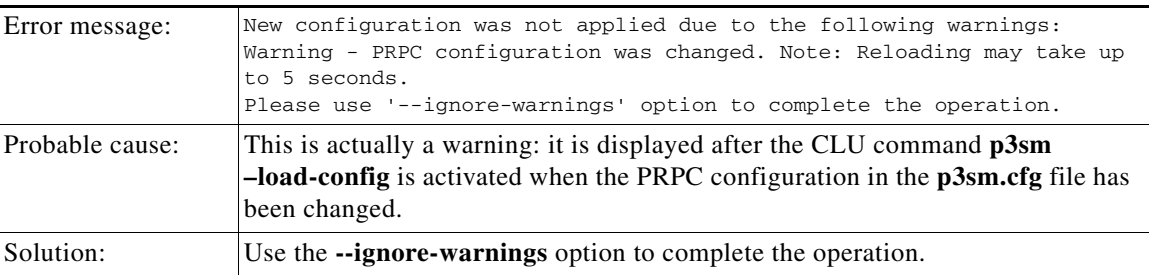

## <span id="page-15-1"></span>**RADIUS Listener Errors**

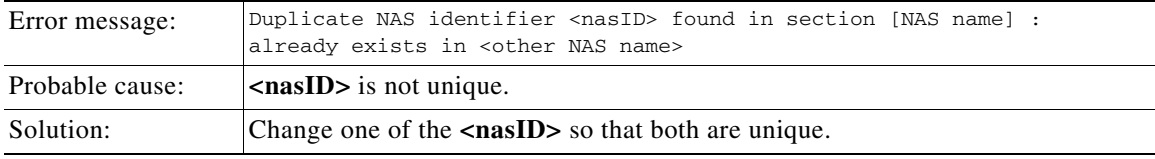

#### <span id="page-15-2"></span>**Common Validation Errors**

The following configuration errors are relevant for all sections/parameters of the p3sm.cfg file.

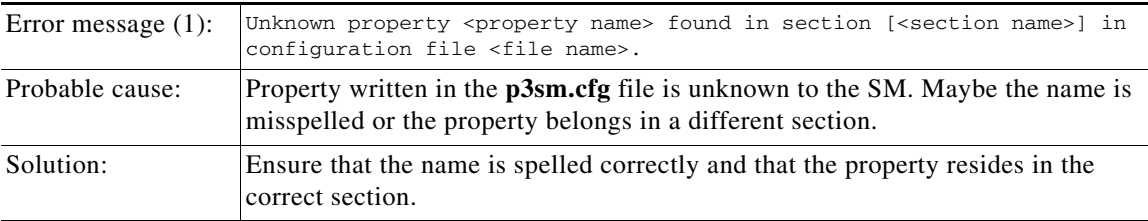

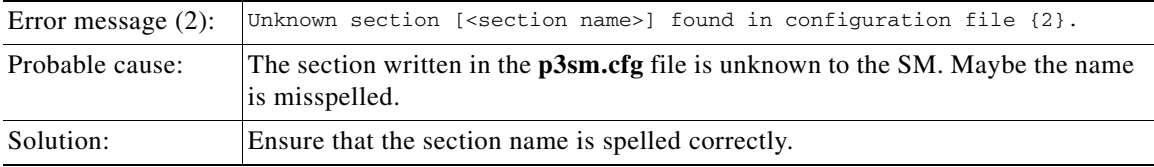

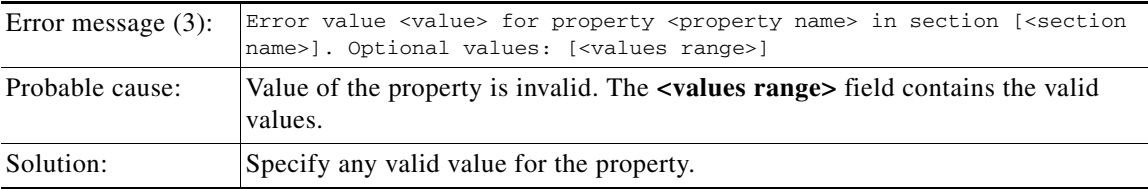

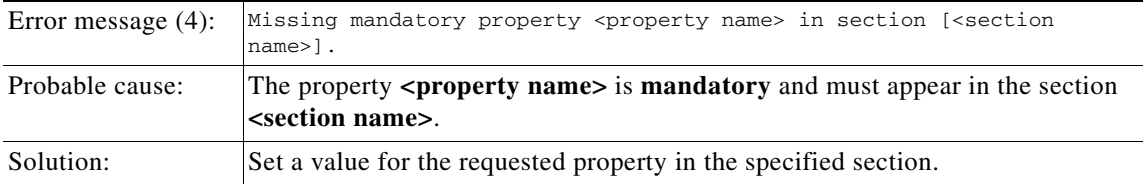

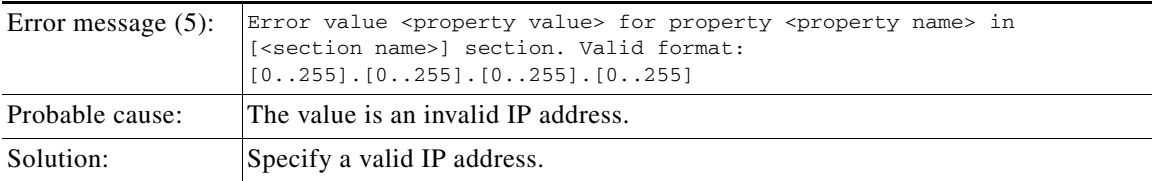

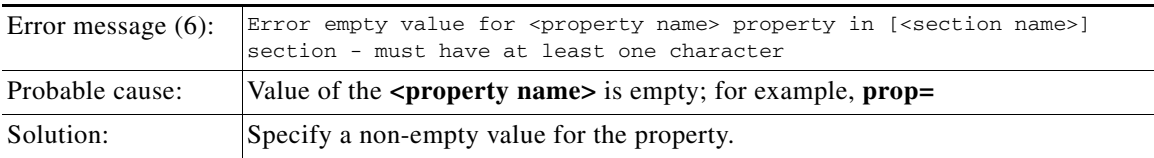

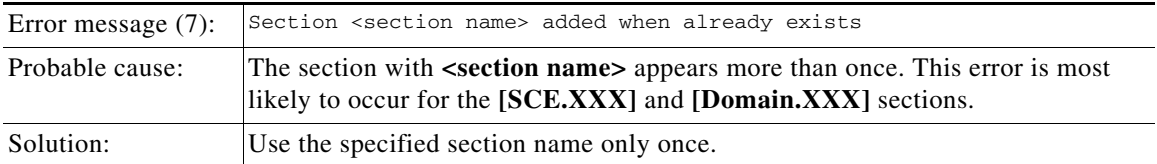

**The Second Second**